# ~~地籍異動即時通

## 財產保障更輕鬆~~

## 地籍異動即時通線上申請流程說明

為方便民眾申辦「地籍異動即時通服務」, 可透過下列兩種方式申請: 一.以自然人憑證或工商憑證透過網際網路(網址: <https://clir.land.moi.gov.tw/cap/>), 輕鬆在家上網申請。 二.持具載有姓名、國民身分證統一編號並貼有照 片的國民身分證、駕駛執照等文件正本,洽全國 任一地政事務所臨櫃申請,均無須繳納任何費用, 彈性又簡便。

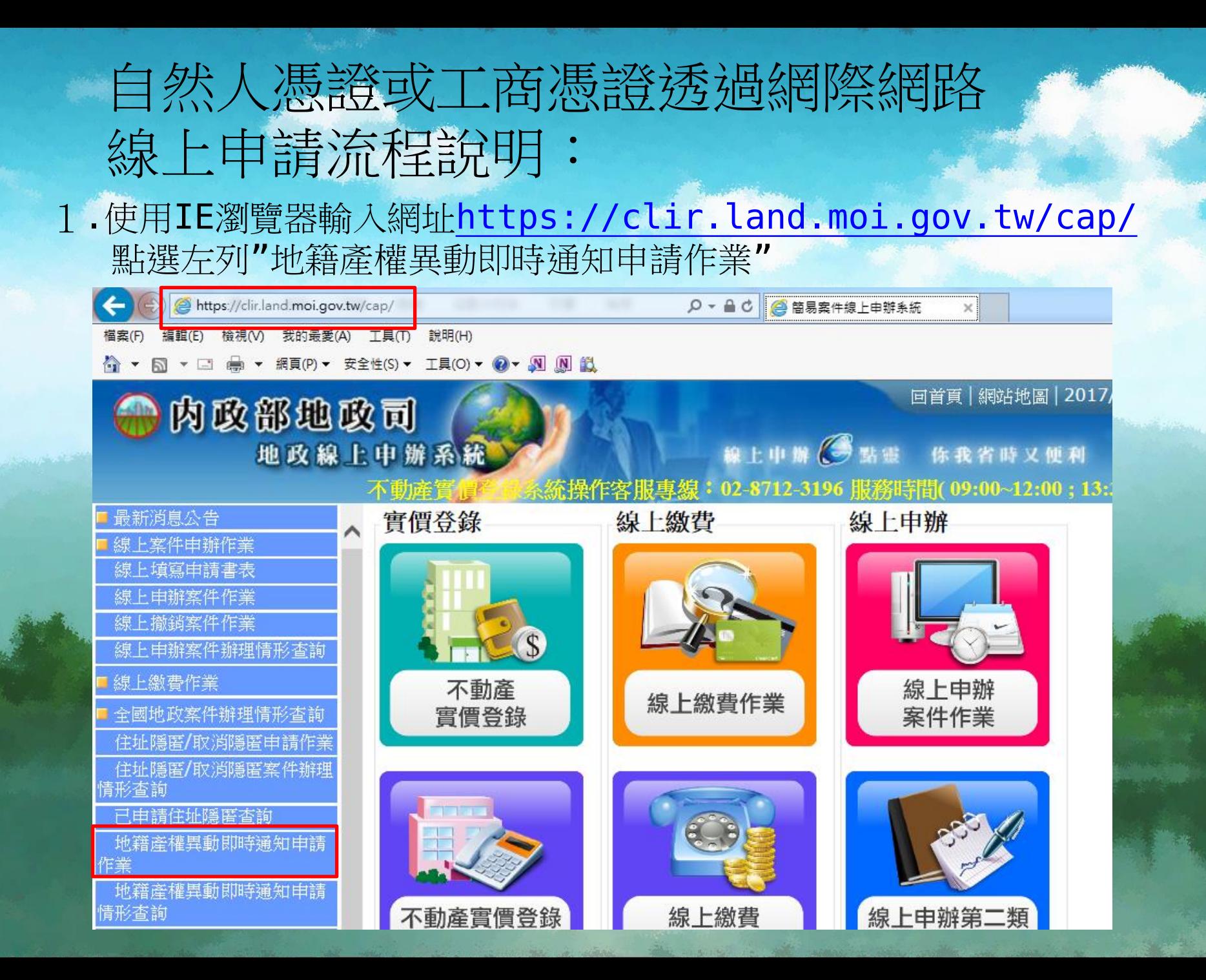

2.申辦作業同意書說明,請點選"同意"。

|回百貝 | 網站地圖 | Z017/4/Z0 | 訪客人次:3389844人

 $\mathbf{x}$ 

#### 地政線上申辦系統 -- 網頁對話

#### 地政線上案件申辦作業同意書

以下說明詳述在使用地政線上案件申辦作業服務時,您必須瞭解的相關事項,請您詳細閱讀。 一、本作業係依電子簽章法,建置安全及可信賴之網路環境,透過網際網路申辦地政案件。

二、依電子簽章法第四條第一項及第九條第一項規定,為維護使用者之契約自由原則,本人同 意以使用本系統產製具有電子簽章之電子文件作為交易之基礎,取代傳統公私領域之書面文 件及簽名、蓋章確定之相關法律責任。

三、申請人於使用地政線上案件申辦作業服務,應先查閱本網站各項最新消息、公告及系統狀況。

四、申請人瞭解並同意,本系統服務得紀錄申請人一切申辦紀錄。

五、本網站將保證您個人身分資料的私密性,在未徵求您同意前,不會任意將您的個人資料作任何 商業用途,或洩露給第三者。但以下狀況除外:

1. 基於法律規定。

2. 司法機關基於法定程序要求。

3. 為保障本網站或其他使用者之權益。

- 六、利用本系統服務,如需繳交相關申請費用時,申請人可自行選擇以金融帳戶轉帳、晶片金融卡 、信用卡等方式進行網路繳費(轉帳手續費需請申請人自行負擔)。
- 七、申請人如因重覆繳款、溢繳、繳款金額不足或其他特殊事由致必須辦理退費時,須親至受理機 關辦理退費申請,本系統不接受網路退費申請。
- 八、申請人使用本系統申請內容之傳訊,如經不可抗拒之外力(如斷電、斷線、網路傳輸壅塞等)干 擾而導致傳送間延遲,甚或無法接收、傳送致影響申請人權益時,各受理機關不負任何責任。
- 九、申請人未遵守本同意書規定致生損害等,請自行負責。
- 十、為求慎重周詳,保障申請人權益,本系統管理機關保有修改本同意書及使用規定的權利。任何 的修改會即時更新並公布於網頁上。
- 十一、本同意書未規定之事項,得依主管機關之相關法令規定。

十二、按下「同意」鍵後,視同申請人已仔細審閱明白上述各條規定,並完全同意遵守各條款之約定。

同意 不同意

3.輸入統一編號(身份證號)及PINCode(自然人憑證PIN碼)登入。

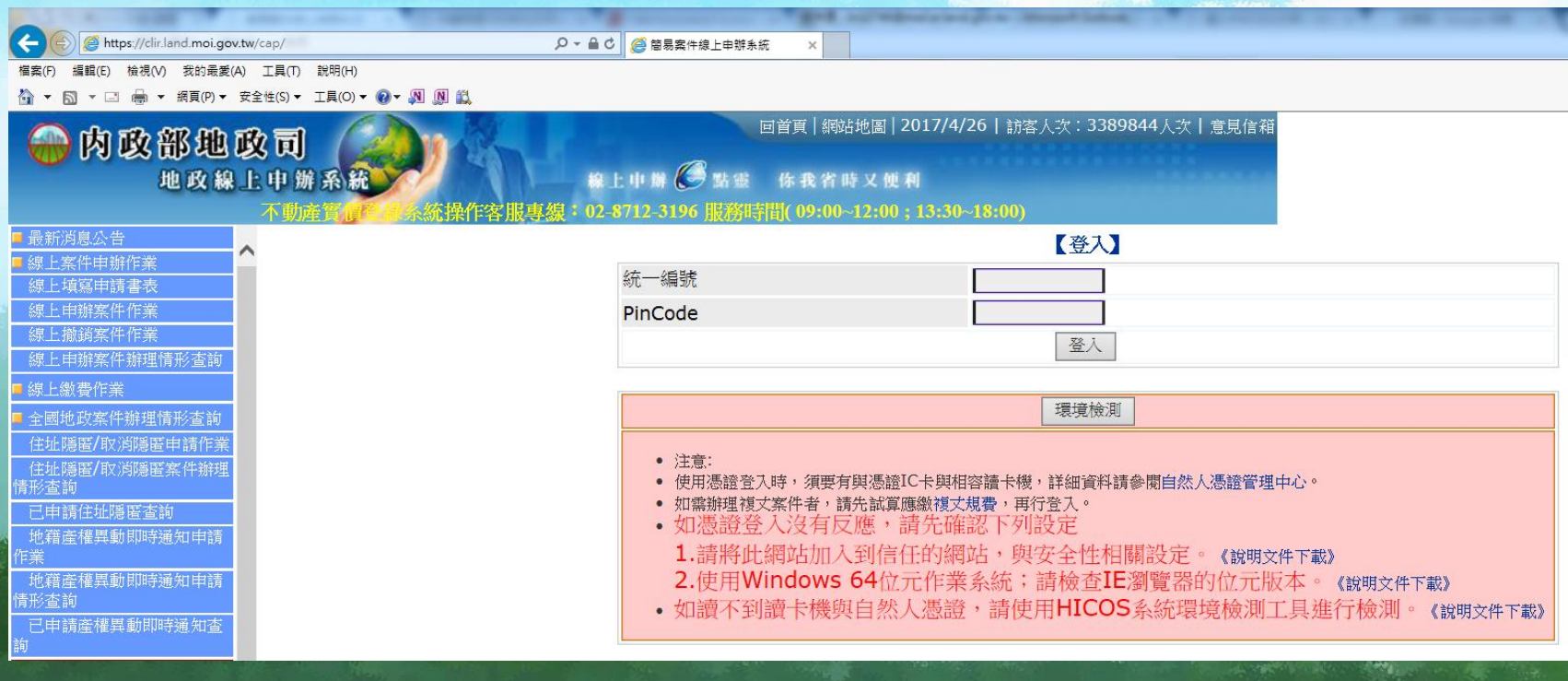

4.填寫申請人欄位資料

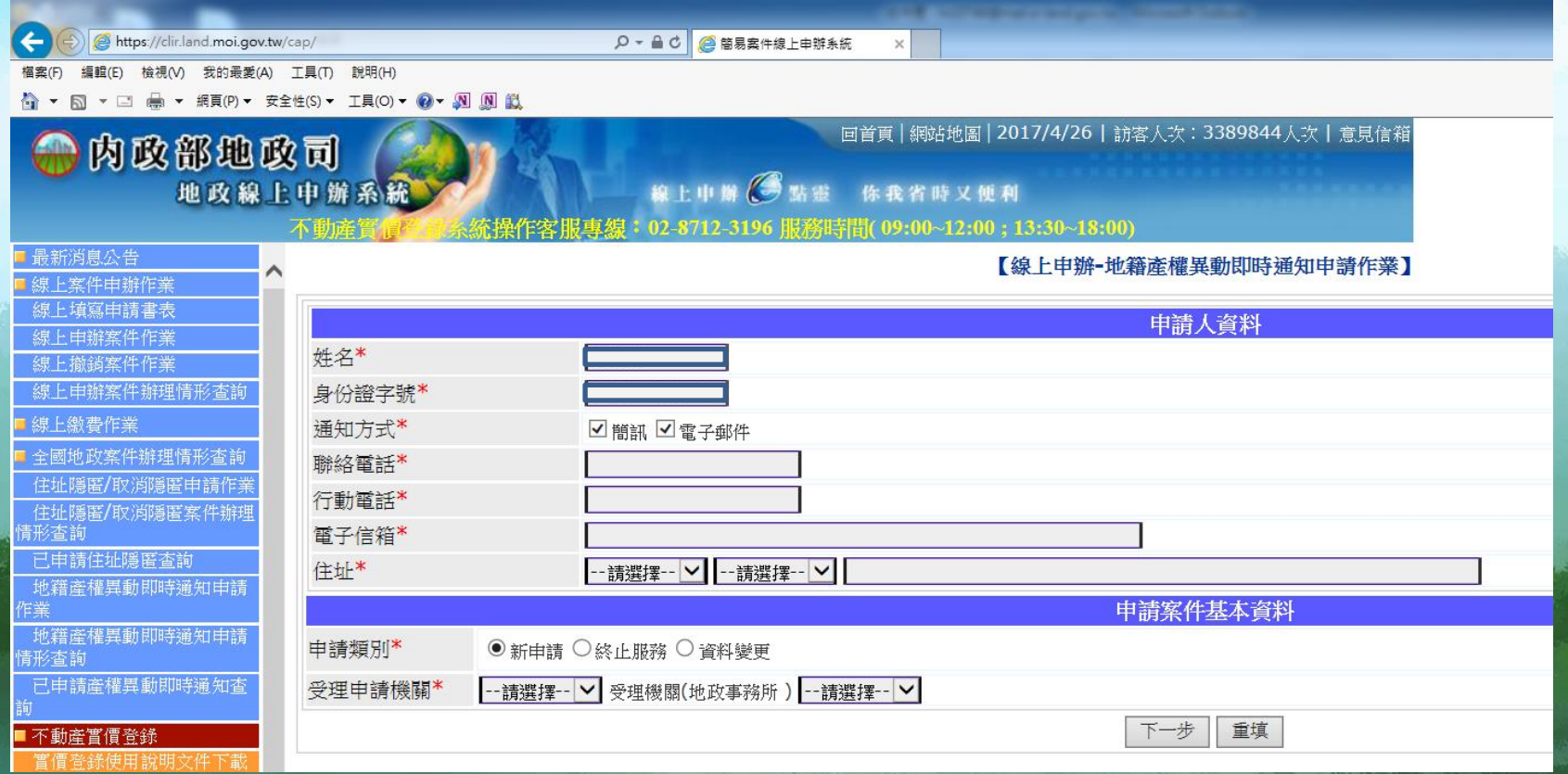

5. 系統產出申請表,點選"線上送件"。

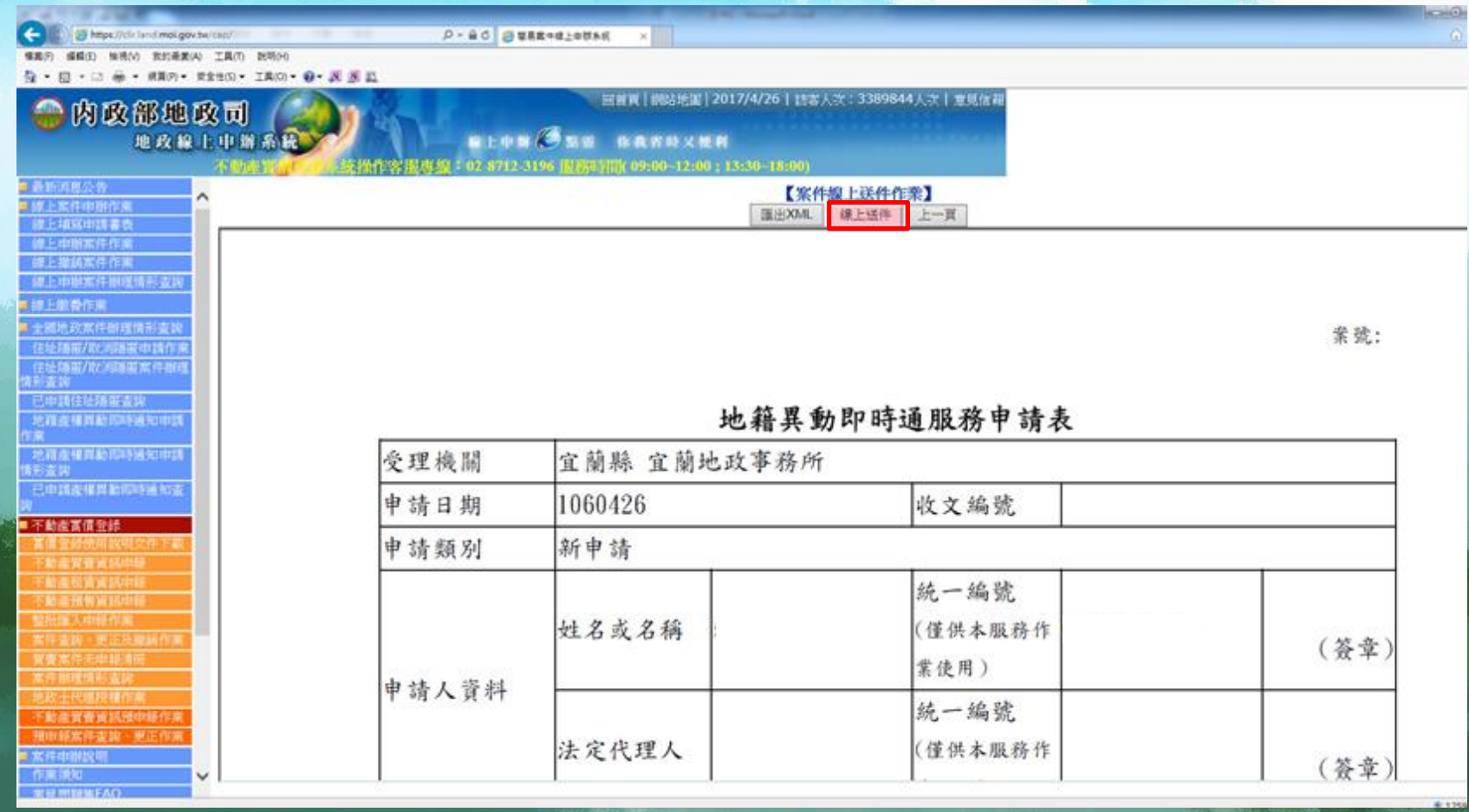

6.申請完成~~。

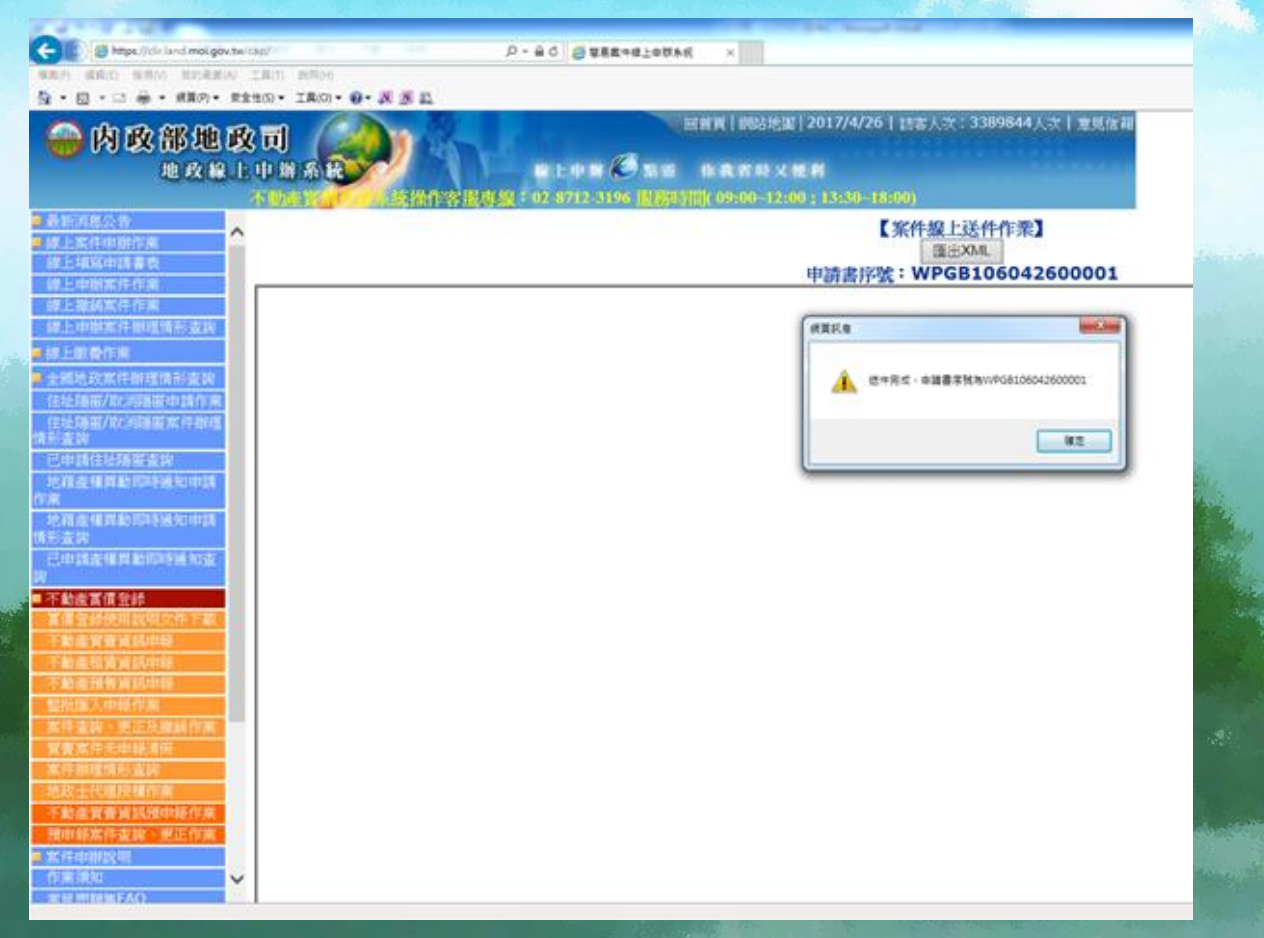